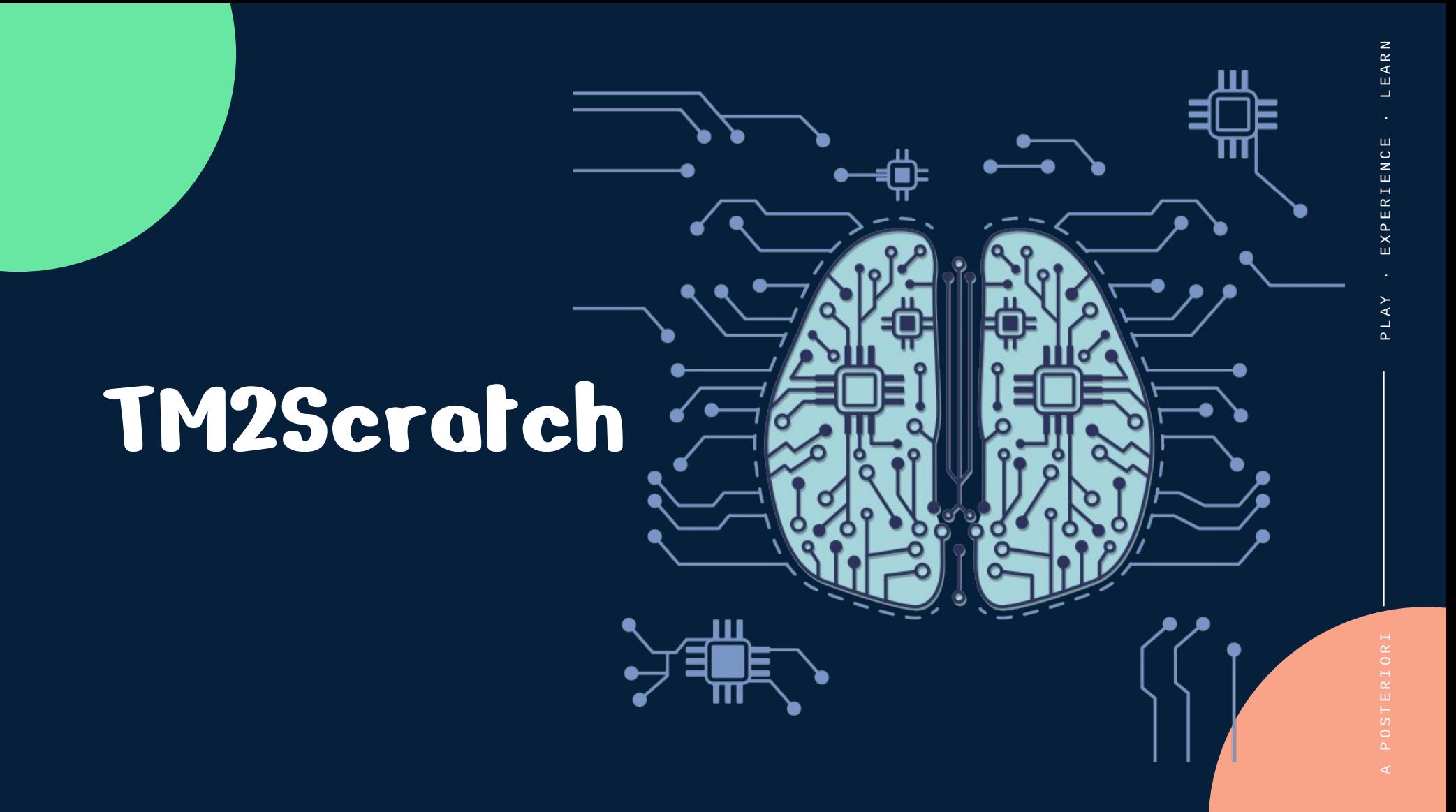

# **Teachable Machine Model**

- Teachable Machine produces a trained model
- To do useful things with it, we need to integrate it with a program. Eg...
	- Display a message when a cat is detected
	- Sound an alarm when a dog is detected
	- Move a robot arm to smack someone who's not wearing a mask

- Extension that runs on a special version of **Scratch** https://stretch3.github.io
- Can load the Teachable Machine model, and provide blocks to let you know which class was detected

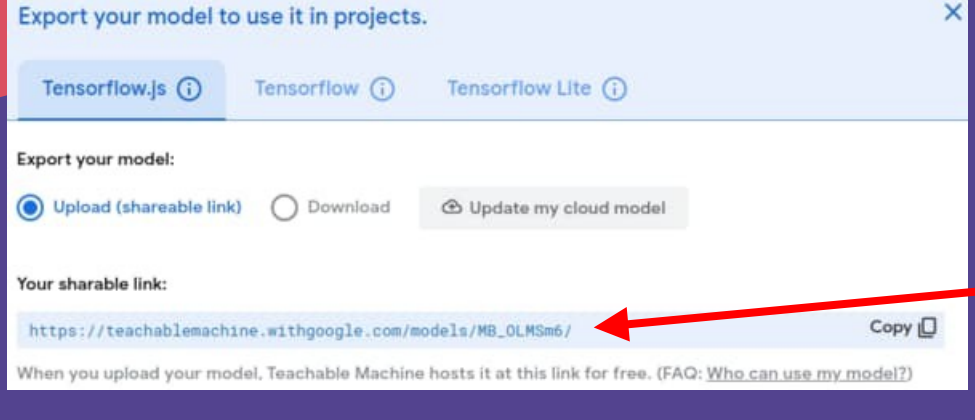

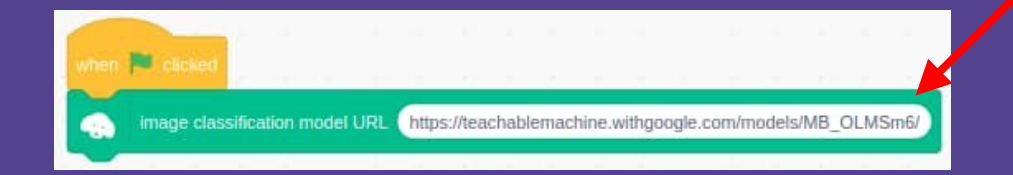

- Start by loading the model
- Copy this URL...
- ...and put it here
- Make sure to click the green flag to load the model

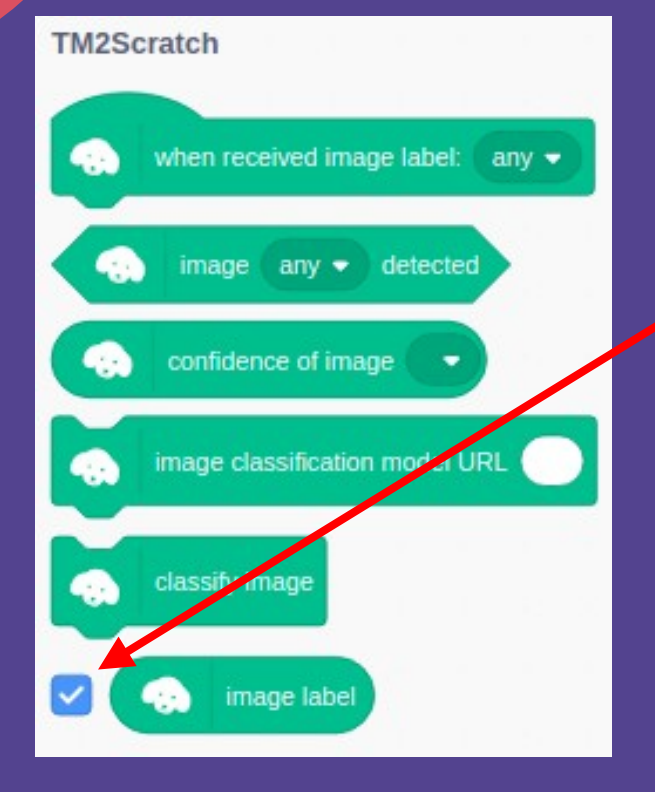

• Turn on the "image" label" value display (...for easy checking of results)

PLAY .

EXPERIENC

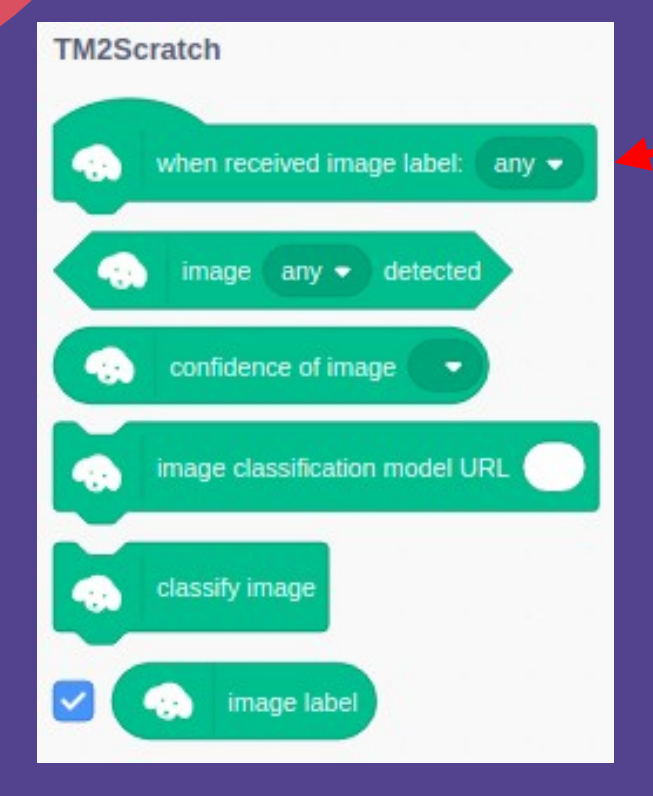

• Use the "when received image label" event to run a script...

ENC

EXPERI

PLAY

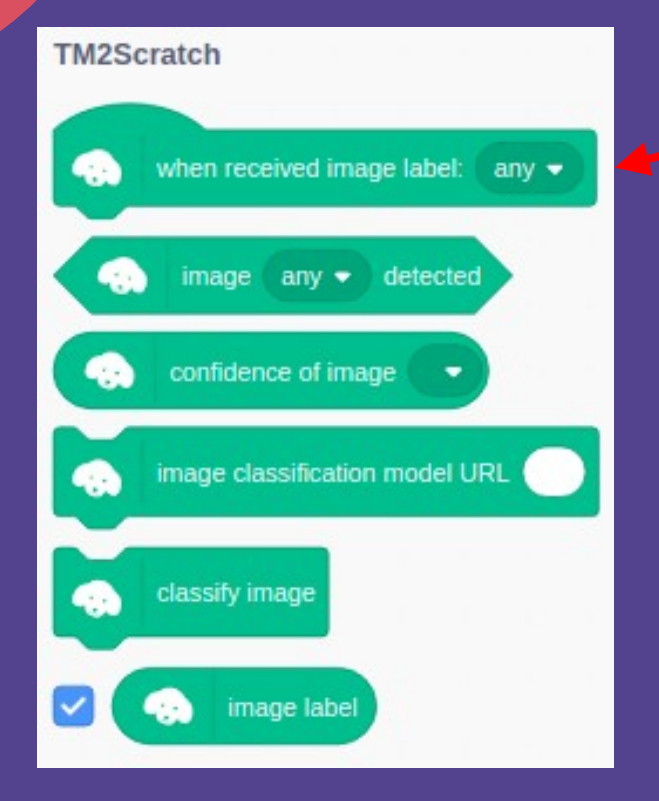

 $\mathbf{L}$  ...or use the "image" label" variable in an "if" condition

PLAY .

EXPERIENC

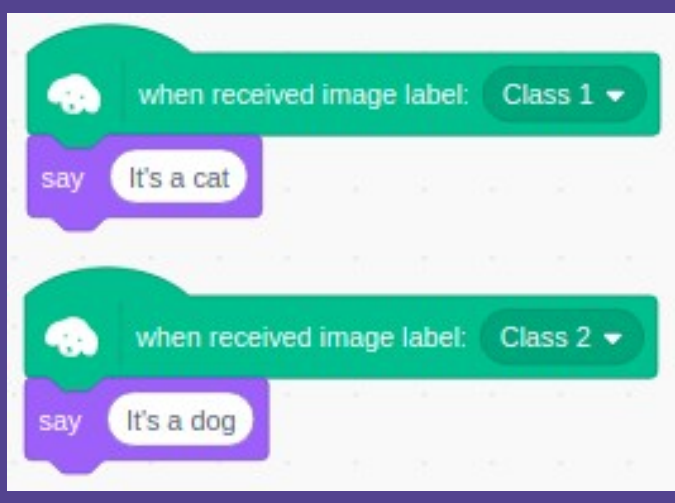

#### **Using event blocks**

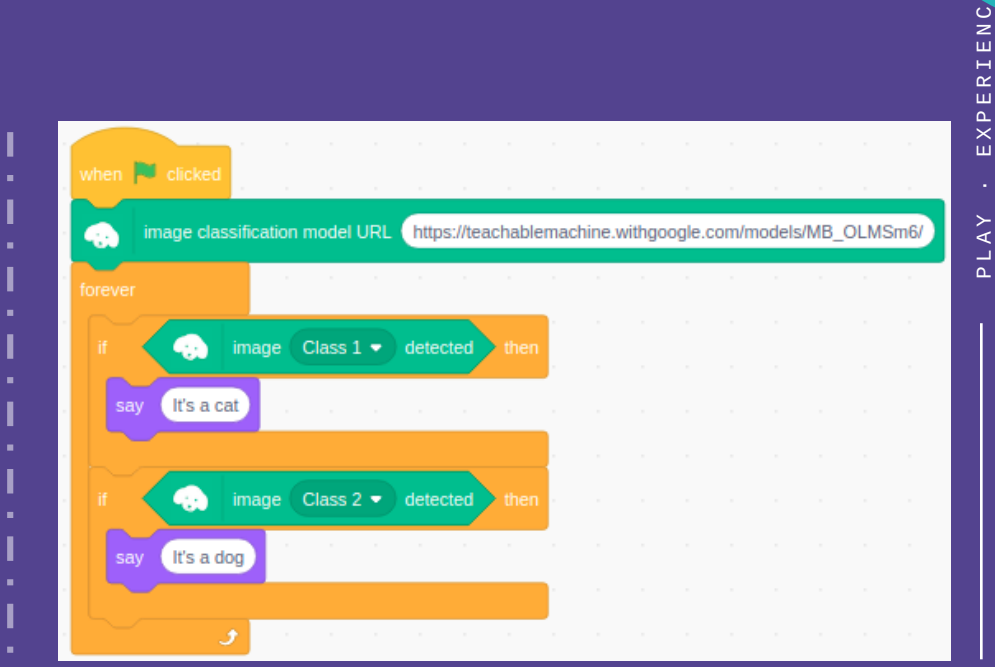

#### **Using loops and if**

#### • Confidence of image

- How sure the AI is that the class is present
- Lowest: 0
- Highest: 1

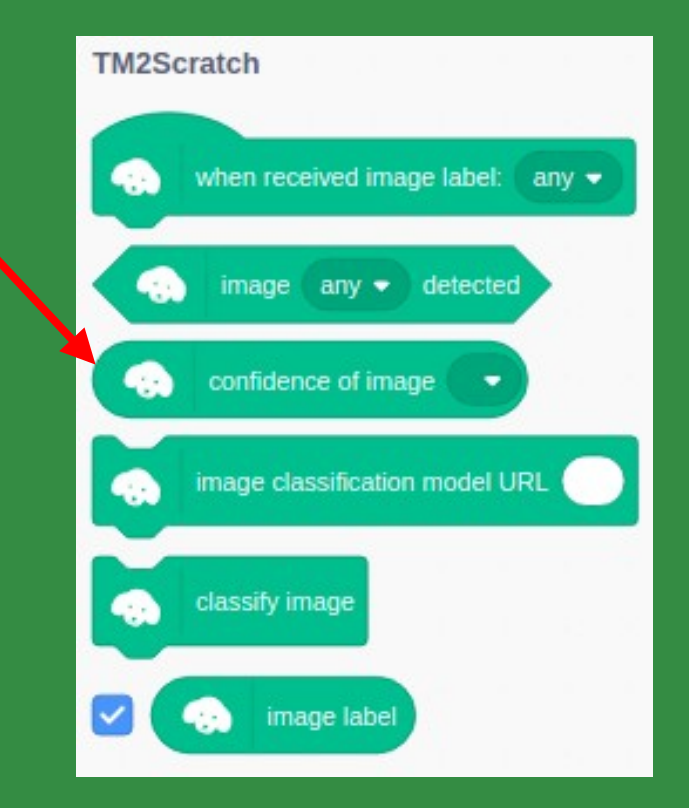

- Immediately classify the image in the webcam once
	- Only useful if classification is turned off

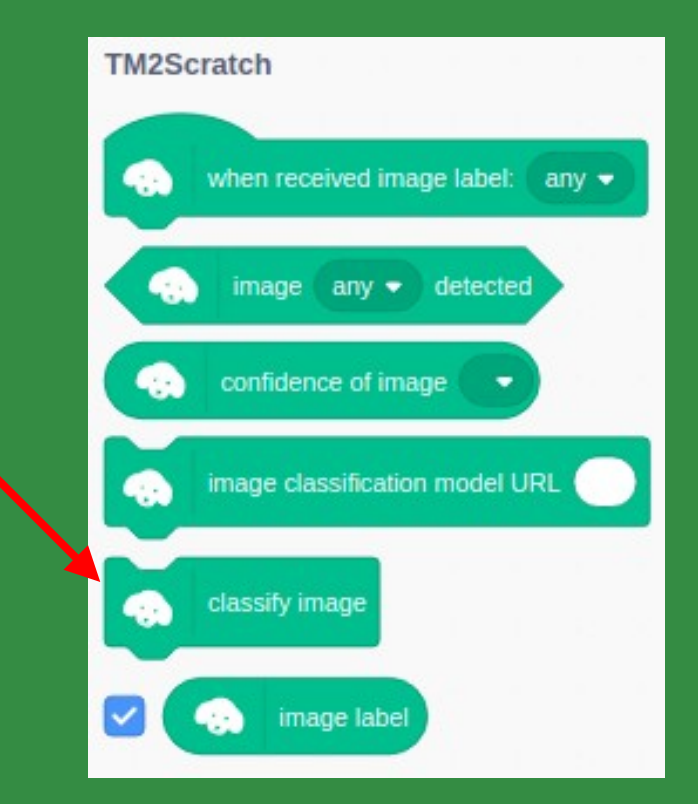

- Disable automatic classification
	- On : Automatically classify the image every X seconds
	- Off : Will only classify the image when we run the "classify image" block

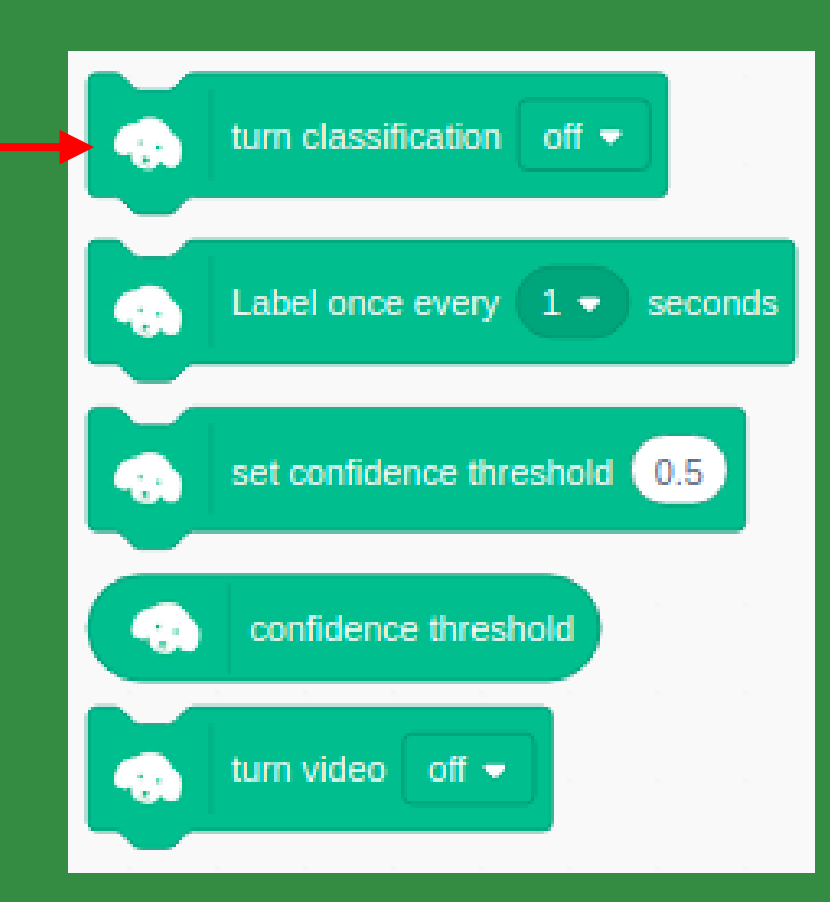

● How often to automatically classify image

• Threshold for confidence, before a class is considered detected

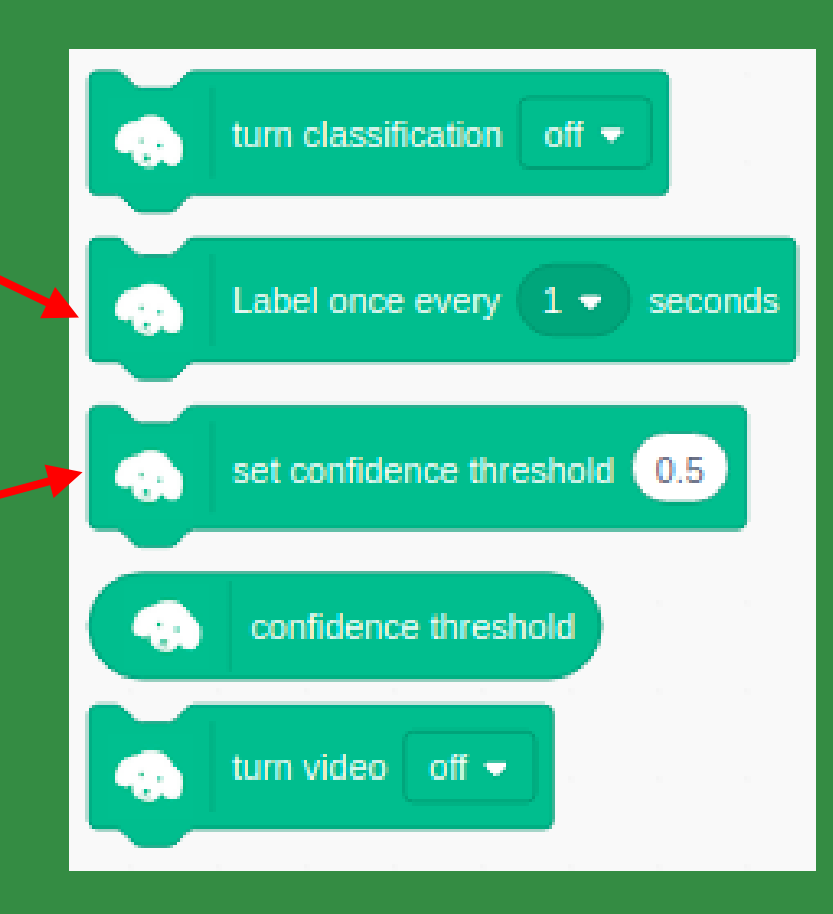

#### Disable display of video

- Does not disable camera
- Image classification still works even with video turned off

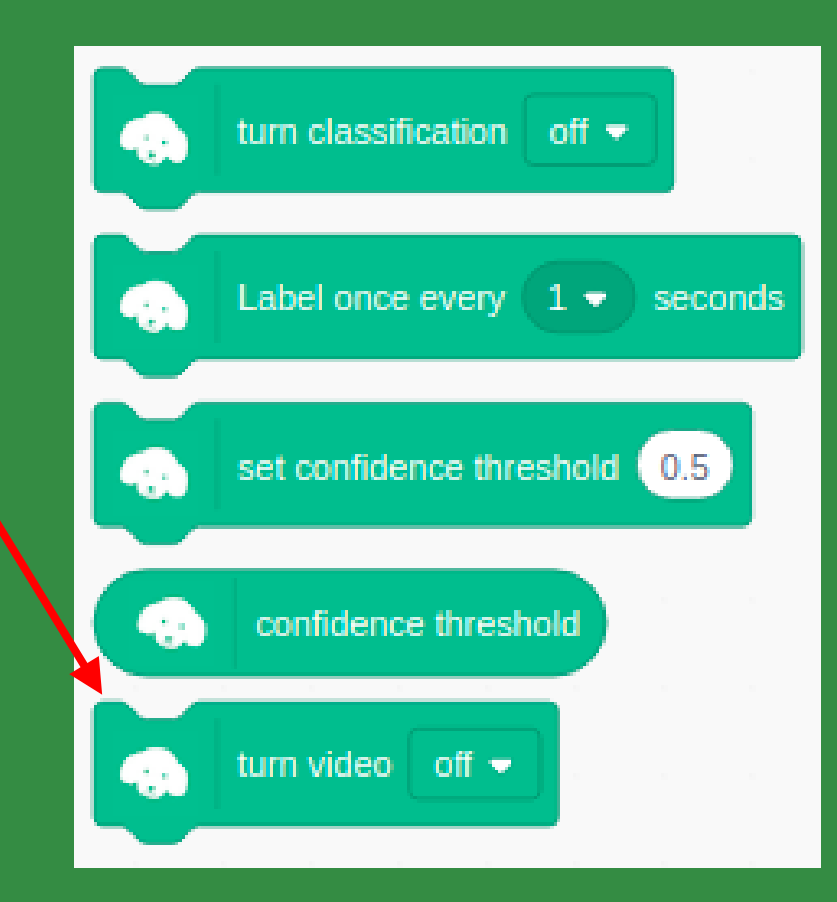

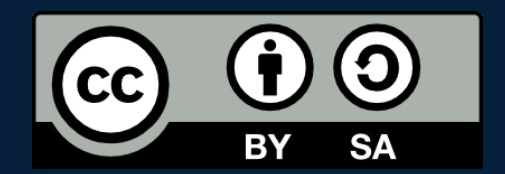

#### POSTERIORI Play · Experience · Learn

- Created by A Posteriori LLP
- Visit http://aposteriori.com.sg/ for more tips and tutorials
- This work is licensed under a Creative Commons Attribution-ShareAlike 4.0 International License.
- Some vector art created by freepik - www.freepik.com